# **DOCUMENTATION / SUPPORT DE FORMATION**

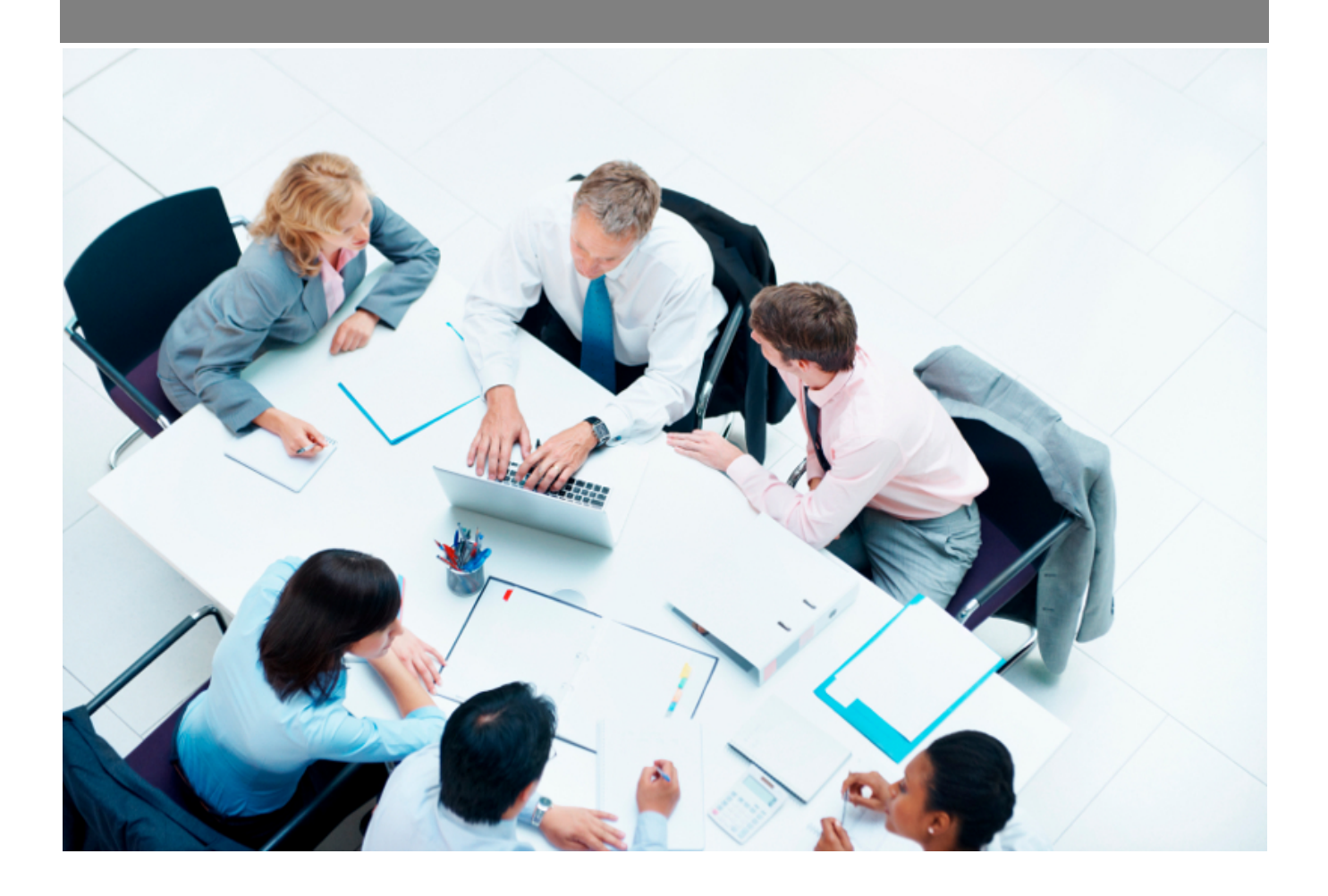

Copyright © Veryswing SAS, Tous droits réservés. VSActivity et VSPortage sont des marques déposées de Veryswing SAS.

# Table des matières

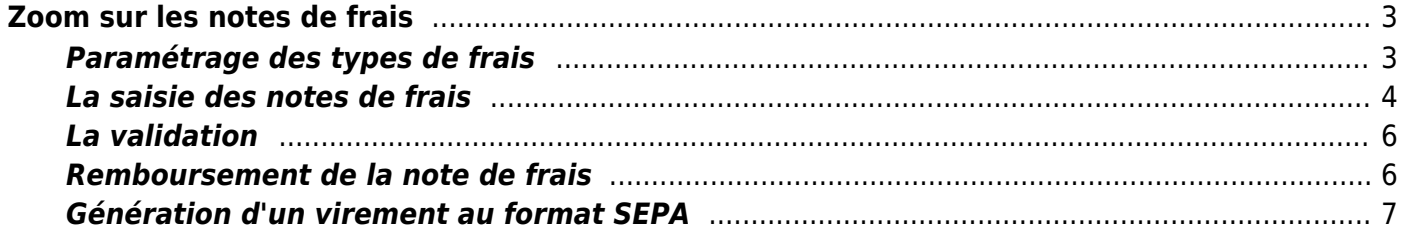

# <span id="page-2-0"></span>**Zoom sur les notes de frais**

L'application vous permet de gérer les notes de frais :

• Saisie

Ress. [M](https://docs.veryswing.com/_detail/vsa:trial_vsa_-_parametres_-_types_de_frais.png?id=vse%3Azoom_sur_les_notes_de_frais)umanes<br>Paramètres - Types de frais ☆ ÷

- Validation
- Remboursement par virement ou sur la paie
- Génération d'un fichier de virement au format SEPA
- Refacturation aux clients

En cas d'invitation, les personnes internes et externes peuvent être mentionnées.

Le calcul automatique des indemnités repas peut intégrer la déclaration des frais de type repas et les invitations en déduisant cela du calcul.

Des plafonds peuvent être attribués aux frais également.

Enfin, la saisie de frais en devise autre que celle de l'entité du collaborateur peut être réalisée avec conversion au moment du remboursement.

# <span id="page-2-1"></span>**Paramétrage des types de frais**

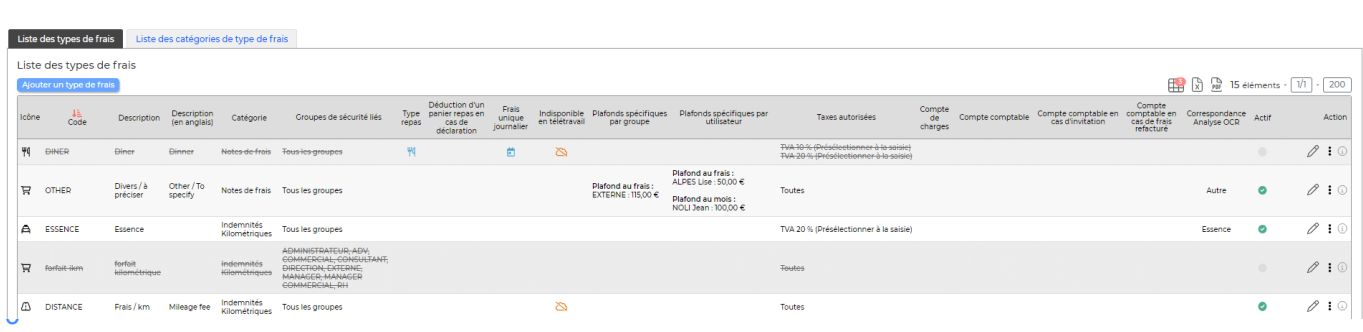

urces Humaines > Paramètres > Types de frais

### **Ajouter un type de frais**

Ajouter un type de frais Permet d'ajouter un nouveau type de frais

#### Création d'un nouveau type de frais

model and a structure

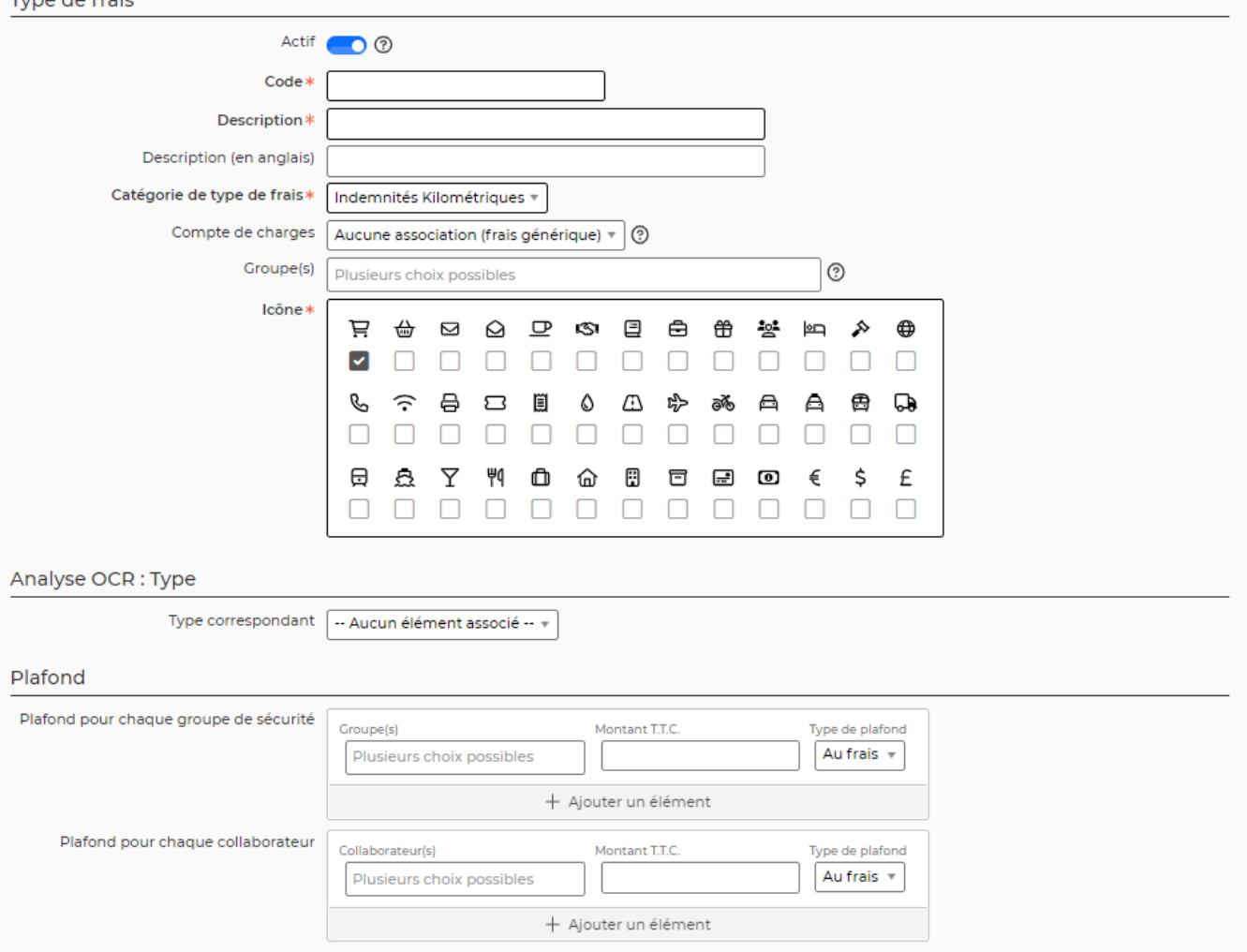

Dans le formulaire vous pouvez paramétrer un certain nombre d'élément déterminant le comportement de la saisie de frais.

- **Groupe** : permet d'indiquer les groupes de sécurité auxquels le frais est associé
- **Plafond** : permet de donner un montant plafond selon les groupes de sécurité
- **Repas** une seconde case apparaît et vous permet de demander à déduire un panier repas en cas de déclaration de ce type de frais sur une journée. Si la case est cochée, cette déduction sera aussi valable pour les personnes invitées
- **Frais journalier** : permet de saisir ce type de frais une unique fois par jour
- **Taxes** : permet d'autoriser une ou plusieurs taxes sur le type de frais

Pour plus d'informations sur le paramétrage des types de frais : [Paramétrage des types de frais](https://docs.veryswing.com/vsa:parametres_-_types_de_frais)

### <span id="page-3-0"></span>**La saisie des notes de frais**

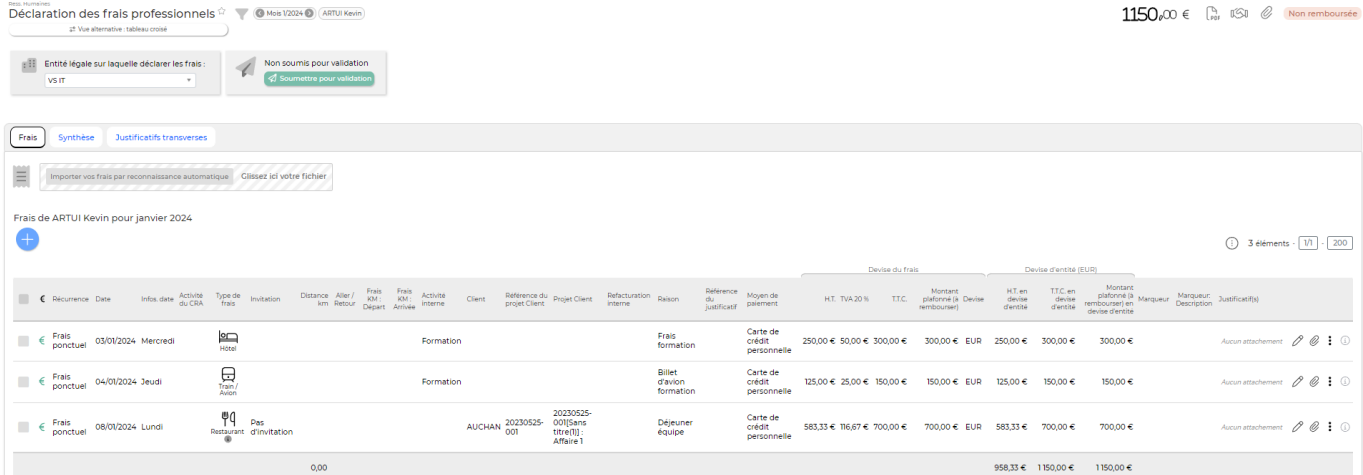

Menu Ressources Humaines > Mes notes de frais

### **Ajouter un frais**

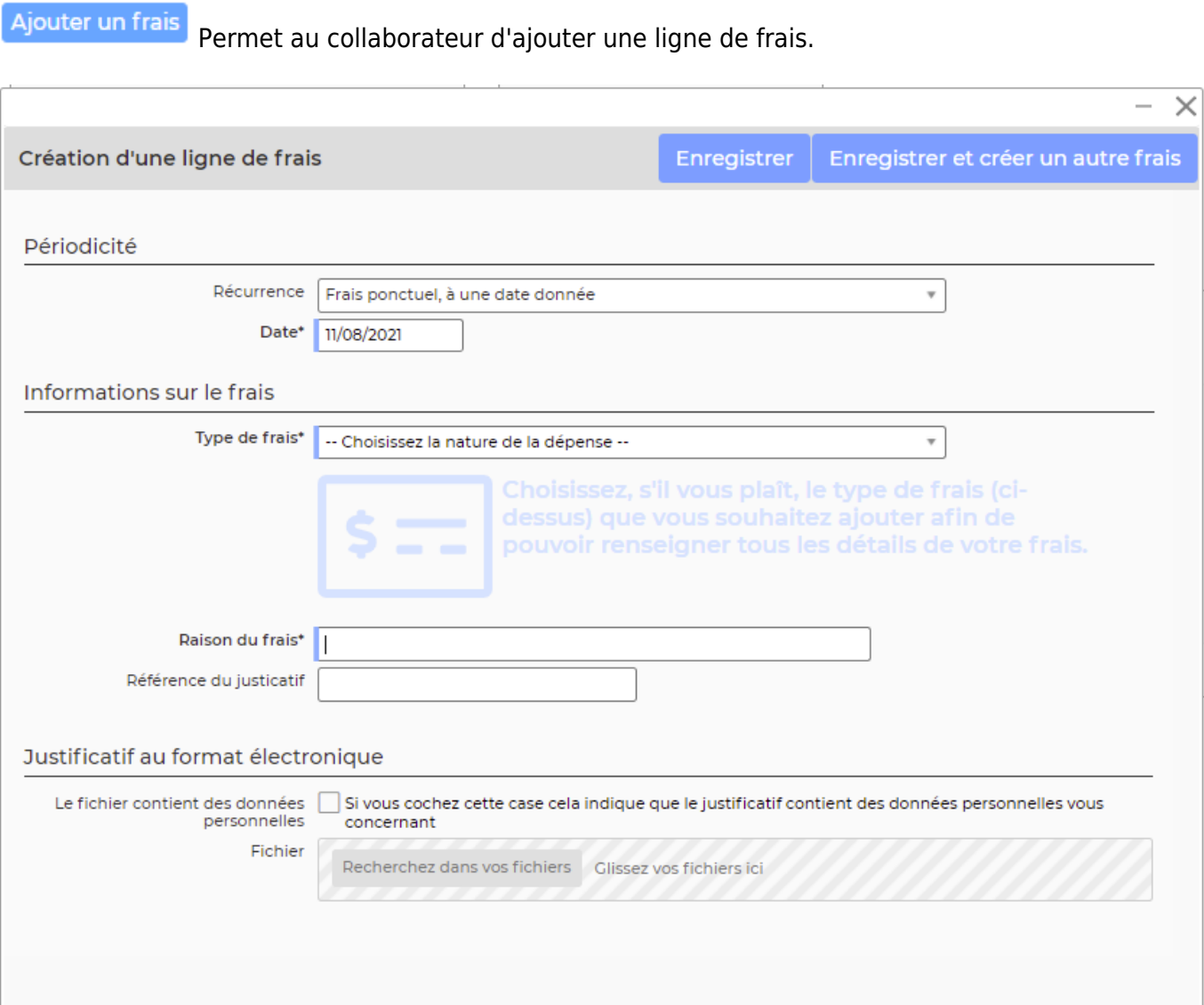

Une fois que l'ensemble des dépenses du mois est saisi, le collaborateur peut soumettre pour

Copyright © Veryswing SAS, Tous droits réservés. **5/7** manual sur le partie de la manual de la manual de la manua VSActivity et VSPortage sont des marques déposées de Veryswing SAS.

validation .

A noter: Le collaborateur peut soumettre une fois par mois sa note de frais. En cas d'oubli de frais, l'application permet de saisir des dépenses rétroactivement; il pourra donc saisir sa dépense sur le mois suivant.

Pour plus d'informations sur la saisie des notes de frais : [Mes notes de frais](https://docs.veryswing.com/vsa:mes_notes_de_frais)

# <span id="page-5-0"></span>**La validation**

| Ress, Humaines<br>Gestion - Notes de frais <sup>2</sup><br>De 1/2022 à 12/2022   Workflow détaillé                                                                                                    |         |              |                    |                                         |                           |  |                       |                                  |                              |                         |                         |                                                                                                    |                                                       |                                                                                                    |                        |           |
|----------------------------------------------------------------------------------------------------|---------|--------------|--------------------|-----------------------------------------|---------------------------|--|-----------------------|----------------------------------|------------------------------|-------------------------|-------------------------|----------------------------------------------------------------------------------------------------|-------------------------------------------------------|----------------------------------------------------------------------------------------------------|------------------------|-----------|
| Workflows<br>Montants TTC en EUR<br>TOG FLY<br>24.608<br><b>Nb</b><br>title<br>Mt<br>1430008<br><b>GARMUSS</b><br>Non soumis Soumis<br><b>C</b> Refusés<br><b>O</b> Non soumis C Soumis C Validés<br><b>C</b> Validés |         |              |                    |                                         |                           |  |                       |                                  |                              |                         |                         |                                                                                                    |                                                       |                                                                                                    |                        |           |
| $\Box$ $\Box$ $\Box$ $\Box$ $\Box$ 1196 éléments $\cdot$ $\Box$ $\Box$<br>Export du détail des collaborateurs (frais validés uniquement, pour les mois et entités du filtre)                                          |         |              |                    |                                         |                           |  |                       |                                  |                              |                         |                         |                                                                                                    |                                                       |                                                                                                    | $-200$                 |           |
|                                                                                                    | Numéro  |              | Mois Entité légale | Entité<br>d'appartenance                | Collaborateur             |  | Date de la demande    | Total T.T.C. non<br>refacturable | Total T.T.C.<br>refacturable | Total T.T.C.            | Montant<br>remboursable | Statut de validation                                                                                                    | Statut du remboursement                               | <b>Justificatifs</b>                                                                                                    | Nombre de<br>relances. | Action    |
|                                                                                                    | 2859    | 6/2022 TALIE |                    | <b>VSIT</b>                             | <b>MARMOTTE</b><br>Elliot |  | 02/12/2022 à 10:14:32 |                                  |                              | 12 316.00 € 12 316.00 € | 12 316,00 €             | Ce workflow est lié à des frais saisis sur une autre<br>entité légale (VS ITALIE) que celle du collaborateur<br>(VS IT).<br>Demande validée par DIRON Marine<br>Date de validation : 02/12/2022 à 10:15:04<br>Les personnes qui ont reçu la demande sont : DIRON<br>Marine | Non remboursée                                        | Justificatifs à la ligne:<br>Aucun attachement<br><b>Justificatifs transverses:</b><br>Aucun attachement<br>Documents validés par les clients<br>Aucun attachament            | $\Omega$               | $\odot$ : |
|                                                                                                    | soumise |              |                    | Demande.nom 11/2022 VS GROUPE VS GROUPE | <b>HUA Elise (S/T)</b>    |  |                       |                                  |                              | 4 598.00 € 4 598.00 €   | 4 598,00 €              | Demande non soumise pour validation<br>Soumettre pour validation                                                                                                    | Non remboursée                                        | Justificatifs à la ligne :<br>Aucun attachement<br>Justificatifs transverses :<br>Aucun attachement<br>Documents validés par les clients :<br>Aucun attachement               | $\Omega$               | @:        |
|                                                                                                    | 2827    |              |                    | 9/2022 VS GROUPE VS GROUPE              | VS Léo                    |  | 26/08/2022 à 16/16/01 | 150,00 €                         |                              | 410.00 € 560.00 €       | 530.00€                 | Demande validée par VS Camille<br>Date de validation : 26/08/2022 à 16:19:05<br>Les personnes qui ont reçu la demande sont : VS<br>Camille.                                                                                                    | Remboursée le 30/09/2022<br>par VS Camille : 530,00 € | Justificatifs à la ligne :<br><b>A</b> Trajet-20220901.jpg<br>Justificatifs transverses :<br>document_generique.pdf<br>Documents validés par les clients<br>Aucun attachement | $\Omega$               | @:        |
|                                                                                                    | 2818    |              |                    | 8/2022 VS GROUPE VS GROUPE              | VS Léo                    |  | 28/07/2022 à 16:28:14 |                                  |                              | 300,00 € 300,00 €       | 300,00 €                | Demande validée par VS Camille<br>(ii) Date de validation : 28/07/2022 à 16:30:22<br>Les personnes qui ont reçu la demande sont : VS<br>Camille.                                                                                                    | Remboursée le 28/07/2022<br>par VS Camille : 300,00 € | Justificatifs à la ligne :<br>Aucun attachement<br><b>Justificatifs transverses:</b><br>Aucun attachement<br>Documents validés par les clients<br>Aucun attachement           | $\Omega$               | @:        |

Menu Ressources Humaines > Suivi : Notes de frais

Depuis cette page, vous pouvez consulter le détail des frais et gérer les workflows si vous êtes validateur.

Pour plus d'informations sur la gestion des notes de frais : [Gestion des notes de frais](https://docs.veryswing.com/vsa:gestion_-_notes_de_frais)

# <span id="page-5-1"></span>**Remboursement de la note de frais**

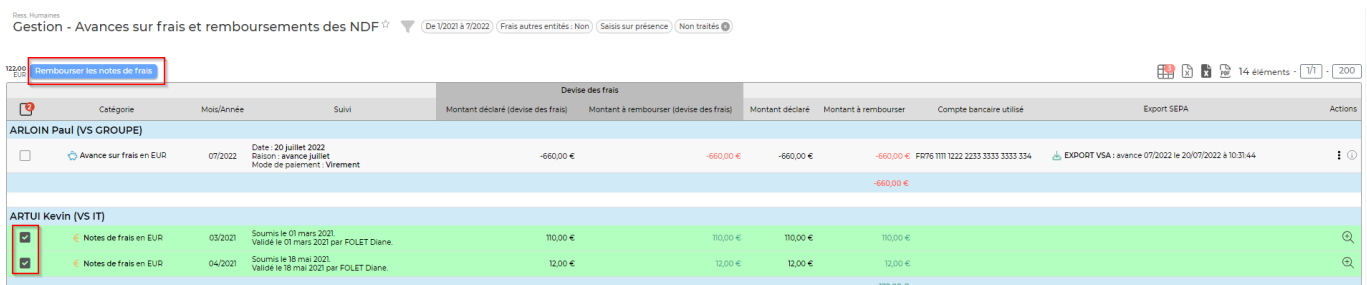

Cet écran vous permet de contôler l'ensemble des notes de frais, avances sur frais validées et non remboursées.

En cliquant sur Rembourser les notes de frais l'application propose différents moyens de paiement :

Espèce

Copyright © Veryswing SAS, Tous droits réservés. **6/7** and the serves of the serves of the serves of the serves o VSActivity et VSPortage sont des marques déposées de Veryswing SAS.

- Chèque
- Virement (indépendant de celui du salaire) : vous pourrez ensuite générer depuis VSA un virement au format SEPA
- Payé avec le salaire : les notes de frais remonteront dans la préparation de la paie dans l'onglet Frais > Remboursement de frais "à payer avec le salaire"

Pour plus d'informations sur la gestion des avances sur frais et remboursement des notes de frais : [Gestion - Avances sur frais et remboursements des NDF](https://docs.veryswing.com/vsa:gestion_-_avances_sur_frais_et_remboursements_des_ndf)

# <span id="page-6-0"></span>**Génération d'un virement au format SEPA**

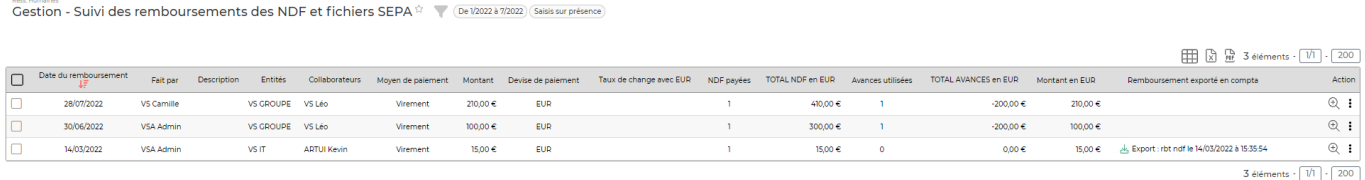

Cet écran permet de contrôler l'ensemble des remboursement de NDF.

En sélectionnant une ou plusieurs notes de frais, une action de masse apparaît Générer les virements au format SEPA. Le formulaire qui apparaît vous permet ensuite de télécharger un fichier SEPA. **ATTENTION**, vous ne pourrez générer un fichier SEPA qui regroupe des notes de frais de différentes entités facturantes.

Pour plus d'informations sur le suivi des remboursement des NDF et fichiers SEPA : [Gestion - Suivi des](https://docs.veryswing.com/vsa:gestion_-_suivi_des_remboursements_des_ndf_et_fichiers_sepa) [remboursements des NDF et fichiers SEPA](https://docs.veryswing.com/vsa:gestion_-_suivi_des_remboursements_des_ndf_et_fichiers_sepa)